# **Microsoft<sup>®</sup> Word** 2003 Grunnopplæring for norsk programversjon

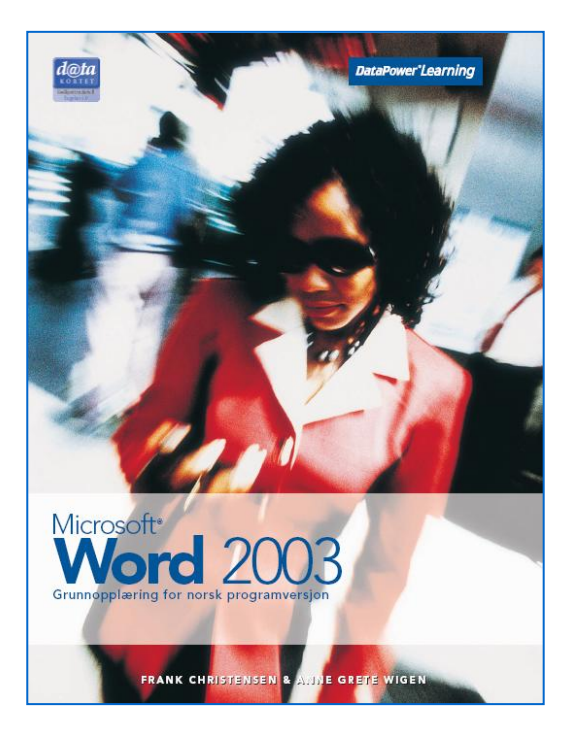

### Innhold:

- Bli kjent med Word
- Redigering
- Formatering
- Sideformatering
- Språkverktøy
- Utskrift
- Tabeller
- Bilder og objekter
- Fletting
- Internett og samarbeid

ISBN: 978-82-477-1391-4

### Om boka…

Dette er en utvidet lærebok som tar for seg både grunnleggende og mer avanserte emner. Du lærer alt fra grunnleggende emner som redigering, formatering, ferdigstilling og utskrift, til mer avanserte emner som autokorrektur, autotekst, fletting av brev, lagring som websider og sporing av endringer.

### Metodikk og struktur

Delkapitlene inneholder en **teoridel** som beskriver funksjoner og begreper. De inneholder også **oppskrifter** som gir en generell og trinnvis beskrivelse av hvordan funksjoner skal brukes. En rekke **oppgaver** gir mulighet for å ta i bruk de nye funksjonene på en selvstendig måte. Det finnes både praktiske og teoretiske oppgaver.

Til slutt i kapitlene finnes det **ekstraoppgaver** som gir mulighet for å ta i bruk funksjoner fra hele kapitlet. Bakerst i boka finnes det i tillegg **storoppgaver** som ligner situasjoner man møter i dagliglivet eller i jobbsammenheng.

Bakerst i boka finnes det en oversikt over **hurtigtaster** som viser hvordan aktuelle oppgaver kan utføres ved hjelp av tastaturet.

### **Sertifisering**

Boka er godkjent av Datakortet a.s, og gir en fullgod presentasjon av innholdet for Modul 3 – Tekstbehandling i Datakortets Fagplan 4.0.

**DataPower**<sup>®</sup>Learning

www.datapower.no

### Innholdsfortegnelse

## **1 Bli kjent med Word**<br>**1.1 Oppstart**

- **Oppstart**
- 1.2 Åpning<br>1.3 Visning
- 1.3 Visninger<br>1.4 Navigering
- 1.4 Navigering<br>1.5 Nye dokum
- 1.5 Nye dokumenter<br>1.6 Innskriving
- **Innskriving**
- 1.7 Lagring og lukking
- 1.8 Alternativer
- 1.9 Egenskaper
- 1.10 Hjelpemuligheter

## **2 Redigering**

- **Merking**
- 2.2 Sletting og erstatting<br>2.3 Symboler og spesialte
- 2.3 Symboler og spesialtegn<br>2.4 Angremuligheter
- 2.4 Angremuligheter<br>2.5 Sammenslåing og
- 2.5 Sammenslåing og deling av avsnitt<br>2.6 Flytting og kopiering
- Flytting og kopiering
- 2.7 Søking og erstatting

#### **3 Formatering**

- 3.1 Hva er formatering?
- 3.2 Tegnformatering
- 3.3 Avstand mellom tegn
- 3.4 Animasjonseffekter
- 3.5 Avsnittsformatering
- 3.6 Avstand mellom linjer og avsnitt
- 3.7 Justering
- 3.8 Innrykk
- 3.9 Punktlister og nummererte lister
- 3.10 Tabulatorer
- 3.11 Kantlinjer og skyggelegging
- 3.12 Kopiering av format
- 3.13 Stiler

#### **4 Sideformatering**

- 4.1 Inndelinger
- 4.2 Marger
- 4.3 Papirretning og størrelse<br>4.4 Spalter
- **Spalter**
- 4.5 Topptekst og bunntekst
- 4.6 Sidetall og dokumentinformasjon<br>4.7 Hardt sideskift
- 4.7 Hardt sideskift

#### **5 Språkverktøy**

- 5.1 Autokorrektur
- 5.2 Autotekst
- 5.3 Stave- og grammatikkontroll
- 5.4 Synonymordbok<br>5.5 Orddeling
- **Orddeling**
- 5.6 Ordtelling
- 5.7 Dato og klokkeslett

#### **6 Utskrift**

- 6.1 Utskriftsformat
- 6.2 Forhåndsvisning
- **Utskrift**
- 6.4 Konvolutter og etiketter

## **7 Tabeller**

- 7.1 Utforming av tabeller<br>7.2 Merking
- 7.2 Merking
- 7.3 Innsetting og sletting<br>7.4 Flytting og kopiering
- 7.4 Flytting og kopiering<br>7.5 Autoformatering
- 7.5 Autoformatering<br>7.6 Radhøyde og kol
- Radhøyde og kolonnebredde
- 7.7 Justering
- 7.8 Kantlinjer og skyggefarge

## **8 Bilder og objekter**<br>8.1 **Bruk av bilder**

- Bruk av bilder
- 8.2 Utklipp
- 8.3 Bilder fra fil
- 8.4 Tegning<br>8.5 Arbeid m
- 8.5 Arbeid med objekter<br>8.6 Formatering av objek
- 8.6 Formatering av objekter<br>8.7 WordArt
- **WordArt**
- 8.8 Skjematiske tegninger<br>8.9 Diagram
- **Diagram**

## **9 Fletting**

- 9.1 Utskriftsfletting<br>9.2 Hoveddokumen
- **Hoveddokument**
- 9.3 Datakilde
- 9.4 Innsetting av flettefelt
- 9.5 Fletting
- 9.6 Fletteveiviseren

#### **10 Internett og samarbeid**

- 10.1 Websider
- 10.2 Hyperkoblinger
- 10.3 Elektronisk post
- 10.4 Merknader
- 10.5 Sporing av endringer
- 10.6 Oppslagstjenester

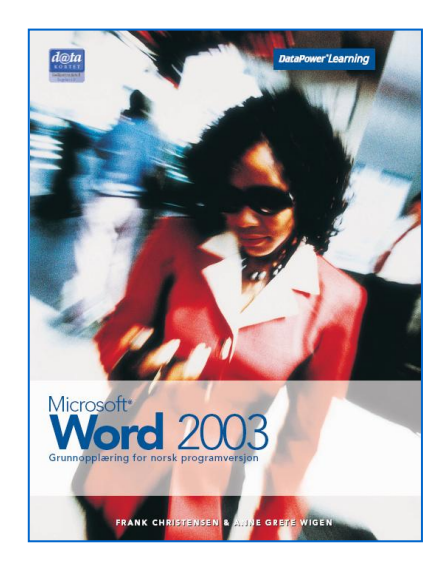